# MPLS über ATM: VC-Zusammenführung Ī

# Inhalt

[Einführung](#page-0-0) [Voraussetzungen](#page-0-1) [Anforderungen](#page-0-2) [Verwendete Komponenten](#page-0-3) [Konventionen](#page-1-0) **[Hintergrundinformationen](#page-1-1)** [Konfigurieren](#page-2-0) [Netzwerkdiagramm](#page-2-1) [Konfigurationen](#page-3-0) [Überprüfen](#page-7-0) **[Fehlerbehebung](#page-8-0)** [Zugehörige Informationen](#page-8-1)

## <span id="page-0-0"></span>**Einführung**

Dieses Dokument enthält eine Beispielkonfiguration für Multiprotocol Label Switching (MPLS) über ATM unter Verwendung von Virtual Circuit (VC) Merge.

## <span id="page-0-1"></span>Voraussetzungen

## <span id="page-0-2"></span>Anforderungen

Stellen Sie vor dem Versuch dieser Konfiguration sicher, dass Sie über grundlegende Kenntnisse von ATM, MPLS und Open Shortest Path First (OSPF) verfügen.

## <span id="page-0-3"></span>Verwendete Komponenten

Verwenden Sie einen der folgenden Router, um diese Konfiguration zu implementieren:

- Edge Label Switch Router (LSR) jeder ATM-Router, der Cisco IOS® Software Release 12.0 oder höher mit MPLS-Funktionen ausführt. Bei dieser Konfiguration werden Cisco Router der Serie 3600 verwendet, auf denen die Cisco IOS Software, Version 12.1(3)T, und ein Cisco Router der Serie 7200 ausgeführt werden, auf dem die Cisco IOS Software, Version 12.0(8)S, ausgeführt wird.
- ATM LSR Jeder ATM-Switch wie LightStream 1010 oder Catalyst 85xx MSR. Cisco empfiehlt, die Softwareversion WA4.8d oder höher zu verwenden. Für LightStream 1010 ist eine Funktionskarte pro Flow Queueing (FC-PFQ) erforderlich.

Eine genauere Beschreibung der unterstützten Plattformen finden Sie unter [Entwerfen von MPLS](//www.cisco.com/en/US/products/sw/ps2346/ps99/products_configuration_guide_chapter09186a00800ee110.html)

### [für ATM.](//www.cisco.com/en/US/products/sw/ps2346/ps99/products_configuration_guide_chapter09186a00800ee110.html)

Die Informationen in diesem Dokument wurden von den Geräten in einer bestimmten Laborumgebung erstellt. Alle in diesem Dokument verwendeten Geräte haben mit einer leeren (Standard-)Konfiguration begonnen. Wenn Ihr Netzwerk in Betrieb ist, stellen Sie sicher, dass Sie die potenziellen Auswirkungen eines Befehls verstehen.

## <span id="page-1-0"></span>Konventionen

Weitere Informationen zu Dokumentkonventionen finden Sie in den [Cisco Technical Tips](//www.cisco.com/en/US/tech/tk801/tk36/technologies_tech_note09186a0080121ac5.shtml) [Conventions.](//www.cisco.com/en/US/tech/tk801/tk36/technologies_tech_note09186a0080121ac5.shtml)

Weitere Informationen zur MPLS-Konfiguration und -Konventionen finden Sie unter den folgenden Links:

- Die VC Mergeeinrichtung ist in der IETF-Architektur (Internet Engineering Task Force) für Multiprotocol Label Switching und MPLS mithilfe von Label Distribution Protocol (LDP)- und ATM VC Switching-Dokumenten standardisiert. Beide Dokumente sind über die [IETF MPLS-](http://www.ietf.org/html.charters/mpls-charter.html)[Charta](http://www.ietf.org/html.charters/mpls-charter.html) zugänglich.
- Konfigurationsanweisungen finden Sie in der [MPLS over ATM-](//www.cisco.com/en/US/tech/tk436/tk798/tsd_technology_support_protocol_home.html)Dokumentation.
- Die Dimensionierung der Anzahl der in einem MPLS-Netzwerk verwendeten VCs wird im Abschnitt Dimensioning MPLS Label VC Space des [Designing MPLS for ATM](//www.cisco.com/en/US/products/sw/ps2346/ps99/products_configuration_guide_chapter09186a00800ee110.html) behandelt.

# <span id="page-1-1"></span>**Hintergrundinformationen**

Die Zusammenführungsfunktion von VC ermöglicht es einem Switch, mehrere eingehende Datenflüsse mit derselben Zieladresse in einem einzigen ausgehenden Datenfluss zu aggregieren. Wo immer VC zusammengeführt wird, werden mehrere eingehende Labels einem ausgehenden Label zugeordnet. Zellen von verschiedenen Virtual Channel Identifiers (VCIs), die zum selben Ziel führen, werden mithilfe von Multipoint-to-Point-Verbindungen an denselben ausgehenden VC übertragen. Durch diese gemeinsame Nutzung von Labels wird die Gesamtzahl der VCs reduziert, die für das Label-Switching erforderlich sind. Ohne VC-Zusammenführung belegt jeder Pfad (mit demselben Eingangs-Router und derselben Forwarding Equivalent Class (FEC)) auf jeder Schnittstelle entlang des Pfads einen Label-VC. Durch VC Merge wird der Platzmangel bei Labels verringert, indem Labels für verschiedene Flüsse mit demselben Ziel, d. h. demselben FEC, gemeinsam genutzt werden.

Diese Abbildung zeigt ein Beispiel für das Zusammenführen von VC. In dieser Abbildung senden die Router A und B Datenverkehr an das Präfix 171.69.0.0/16 auf Router C. Der ATM-Switch in der Mitte wird mit einem einzigen ausgehenden VCI 50 konfiguriert, der an das Präfix 171.69.0.0/16 gebunden ist. Die Datenflüsse von den Routern A und B werden im ATM-Switch zusammengefasst und nutzen dieselbe ausgehende VC. Zellen aus VCI 40 und VCI 70 werden in den Eingangswarteschlangen des ATM-Switches gepuffert, bis vollständige AAL5-Frames empfangen werden. Der gesamte Frame wird dann an Router C auf VCI 50 weitergeleitet.

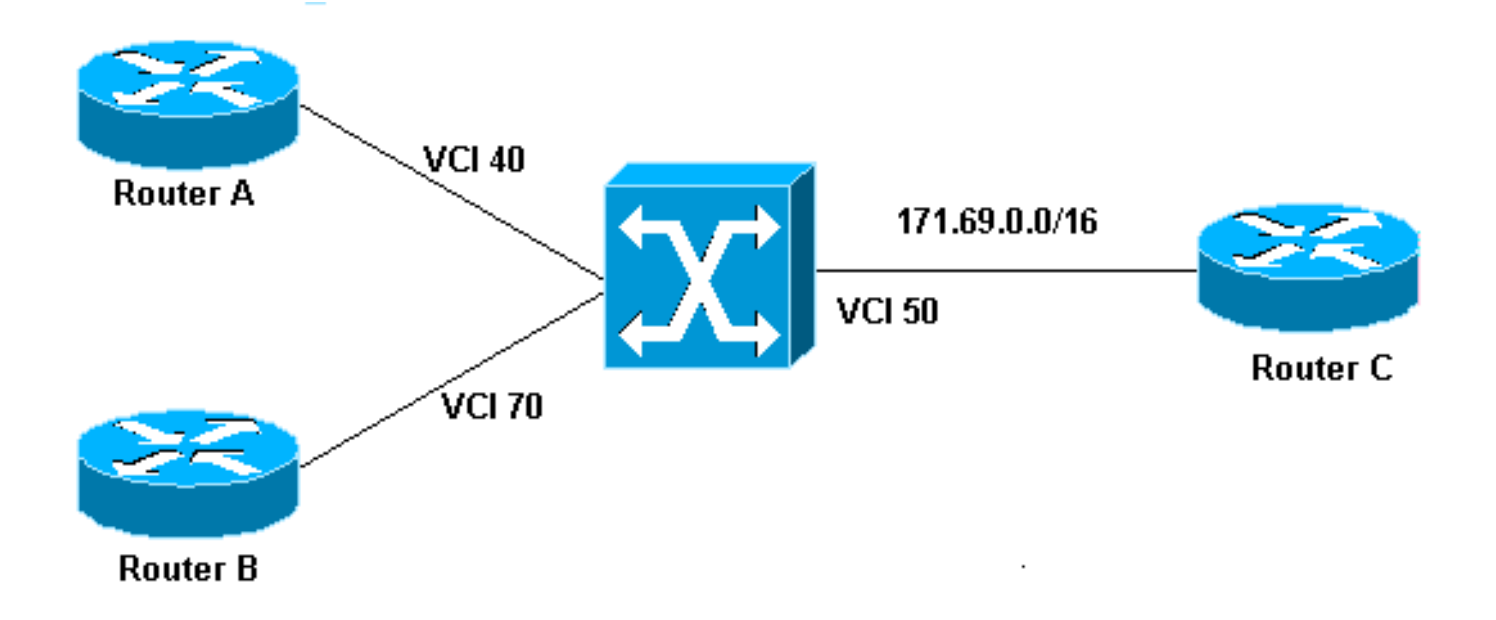

# <span id="page-2-0"></span>**Konfigurieren**

In diesem Abschnitt erhalten Sie Informationen zum Konfigurieren der in diesem Dokument beschriebenen Funktionen.

Hinweis: Um weitere Informationen zu den in diesem Dokument verwendeten Befehlen zu erhalten, verwenden Sie das [Command Lookup Tool](//tools.cisco.com/Support/CLILookup/cltSearchAction.do) [\(nur registrierte](//tools.cisco.com/RPF/register/register.do) Kunden).

## <span id="page-2-1"></span>**Netzwerkdiagramm**

In diesem Dokument wird diese Netzwerkeinrichtung verwendet.

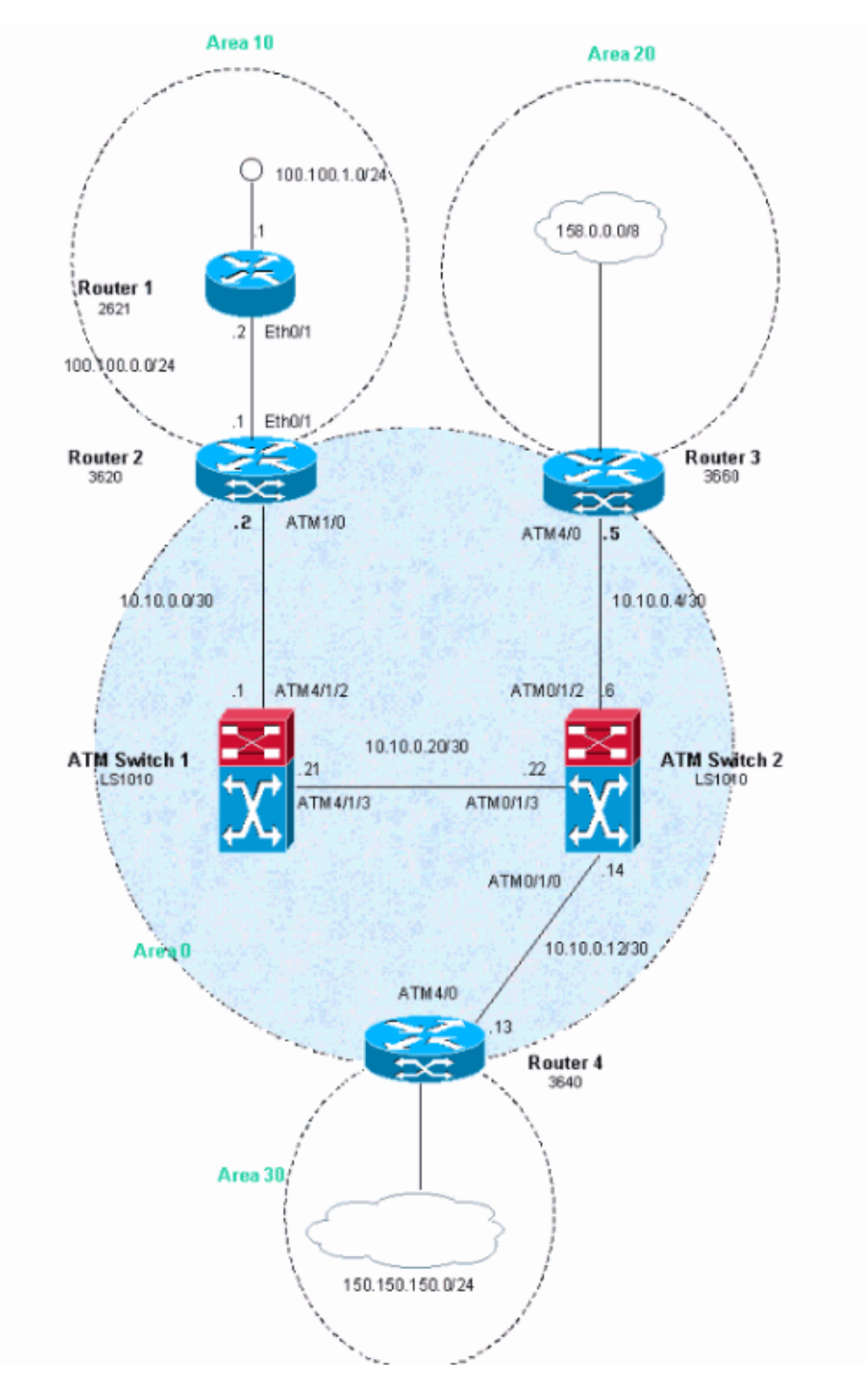

## <span id="page-3-0"></span>**Konfigurationen**

In diesem Beispiel werden ATM Virtual Path Identifiers (VPIs) 2, 3 oder 4 verwendet. Es ist jedoch

nicht zwingend festzulegen, welche Virtual Paths (VPs) für MPLS verwendet werden.

Konfigurieren Sie die IP Cisco Express Forwarding (CEF) auf den Routern. Wenn Sie einen Cisco 7500 Router verwenden, müssen Sie sicherstellen, dass der Befehl ip cef distributed aktiviert ist.

In diesem Dokument werden diese Konfigurationen verwendet.

- Router 1
- Router 2
- Router 3
- Router 4
- ATM-Switch 1
- ATM-Switch 2

### Router 1 ! interface Loopback0 ip address 223.0.0.12 255.255.255.255 ! interface Loopback1 ip address 100.100.1.1 255.255.255.0 ! interface FastEthernet0/1 ip address 100.100.0.2 255.255.255.0 duplex auto speed auto ! router ospf 1 network 100.100.0.0 0.0.0.255 area 10 network 100.100.1.0 0.0.0.255 area 10 network 223.0.0.12 0.0.0.0 area 10 ! Router 2 ! ip cef ! interface Loopback0 ip address 223.0.0.11 255.255.255.255 ! interface Ethernet0/1 ip address 100.100.0.1 255.255.255.0 ! interface ATM1/0 no ip address no atm scrambling cell-payload no atm ilmi-keepalive !

```
interface ATM1/0.1 label-switching
 ip address 10.0.0.2 255.255.255.252
 label-switching atm vpi 2-4
 label-switching ip
!
router ospf 1
 network 10.0.0.0 0.0.0.255 area 0
 network 100.100.0.0 0.0.0.255 area 10
 network 223.0.0.11 0.0.0.0 area 0
```
### Router 3

!

```
!
ip cef
!
interface Loopback0
 ip address 223.0.0.21 255.255.255.255
!
interface Loopback1
 ip address 200.200.0.1 255.255.255.255
!
interface ATM4/0
 no ip address
 no atm scrambling cell-payload
 no atm ilmi-keepalive
 pvc qsaal 0/5 qsaal
  !
 pvc ilmi 0/16 ilmi
 !
!
interface ATM4/0.1 label-switching
 ip address 10.0.0.6 255.255.255.252
 label-switching atm vpi 2-4
 label-switching ip
!
router ospf 1
 redistribute static
 network 10.0.0.0 0.0.0.255 area 0
 network 200.200.0.0 0.0.0.255 area 20
 network 223.0.0.21 0.0.0.0 area 0
!
ip route 158.0.0.0 255.0.0.0 Null0
!
```
### Router 4

```
!
ip cef
!
interface Loopback0
 ip address 223.0.0.3 255.255.255.255
 no ip directed-broadcast
!
interface Loopback1
 ip address 150.150.1.1 255.255.255.0
 no ip directed-broadcast
!
interface ATM4/0
 no ip address
 no ip directed-broadcast
 no ip mroute-cache
 no atm ilmi-keepalive
!
interface ATM4/0.1 label-switching
 ip address 10.0.0.13 255.255.255.252
 no ip directed-broadcast
 label-switching atm vpi 2-4
 label-switching ip
!
router ospf 1
 network 10.0.0.0 0.0.0.255 area 0
```
 network 150.150.0.0 0.0.255.255 area 30 network 223.0.0.3 0.0.0.0 area 0

ip route 150.150.150.0 255.255.255.0 Null0

### ATM-Switch 1

!

!

!

!

!

!

```
interface Loopback0
 ip address 223.0.0.1 255.255.255.255
 no ip directed-broadcast
!
```
interface ATM4/1/2 ip address 10.0.0.1 255.255.255.252 no ip directed-broadcast no ip route-cache cef no atm ilmi-keepalive label-switching atm vpi 2-4 label-switching ip

interface ATM4/1/3 ip address 10.0.0.21 255.255.255.252 no ip directed-broadcast no ip route-cache cef no atm ilmi-keepalive label-switching atm vpi 2-4 label-switching ip ! router ospf 1

 network 10.0.0.0 0.0.0.255 area 0 network 223.0.0.1 0.0.0.0 area 0

### ATM-Switch 2

```
interface Loopback0
 ip address 223.0.0.2 255.255.255.255
 no ip directed-broadcast
!
interface ATM0/1/0
 ip address 10.0.0.14 255.255.255.252
 no ip directed-broadcast
 no ip route-cache cef
 no atm ilmi-keepalive
 label-switching atm vpi 2-4
 label-switching ip
!
interface ATM0/1/2
 ip address 10.0.0.5 255.255.255.252
 no ip directed-broadcast
 no ip route-cache cef
 no atm ilmi-keepalive
 label-switching atm vpi 2-4
 label-switching ip
!
interface ATM0/1/3
 ip address 10.0.0.22 255.255.255.252
 no ip directed-broadcast
 no ip route-cache cef
 no atm ilmi-keepalive
 label-switching atm vpi 2-4
```

```
 label-switching ip
!
router ospf 1
 network 10.0.0.0 0.0.0.255 area 0
 network 223.0.0.2 0.0.0.0 area 0
```
# <span id="page-7-0"></span>**Überprüfen**

!

Dieser Abschnitt enthält Informationen, mit denen Sie die ordnungsgemäße Funktion Ihrer Konfiguration bestätigen können.

Bestimmte show-Befehle werden vom [Output Interpreter Tool](https://www.cisco.com/cgi-bin/Support/OutputInterpreter/home.pl) unterstützt (nur [registrierte](//tools.cisco.com/RPF/register/register.do) Kunden), mit dem Sie eine Analyse der show-Befehlsausgabe anzeigen können.

- show tag-switching atm-tdp-Funktion
- show tag-switching atm-tdp-Bindungen
- $\cdot$  atm vc

Geben Sie den Befehl show tag atm-tdp ein, um Informationen zum Zusammenführen von VC zu erhalten. Diese Ausgabe, die durch den Befehl show tag-switching atm-tdp feature generiert wird, zeigt, dass das Zusammenführen von VCs auf diesen Schnittstellen aktiviert ist:

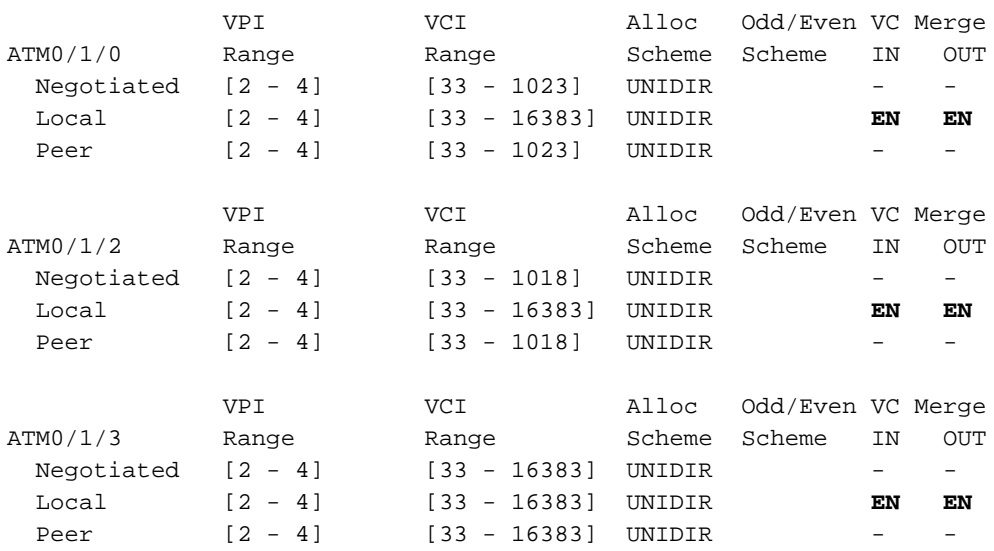

ATMswitch2#**show tag-switching atm-tdp capability**

Sie können auch die VC-Zusammenführung für einen bestimmten FEC (z. B. 100.100.1.1/32) überprüfen, wie in der folgenden Ausgabe gezeigt:

#### ATMswitch2#**show tag atm-tdp bindings**

Destination: 100.100.1.1/32 Transit ATM0/1/2 2/47 Active -> ATM0/1/3 2/52 Active Transit ATM0/1/0 2/47 Active -> ATM0/1/3 2/52 Active

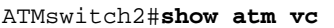

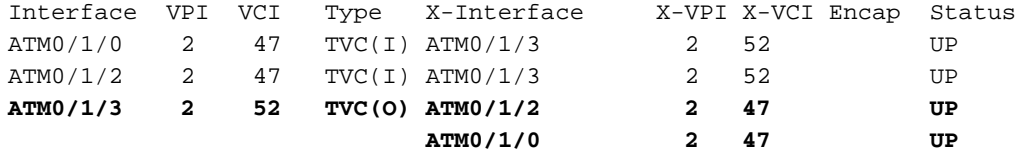

Wenn das VC-Zusammenführen nicht funktioniert (oder wenn es mit dem Befehl no tag-switching atm vc-merge deaktiviert ist), erhalten Sie folgende Befehlsausgabe:

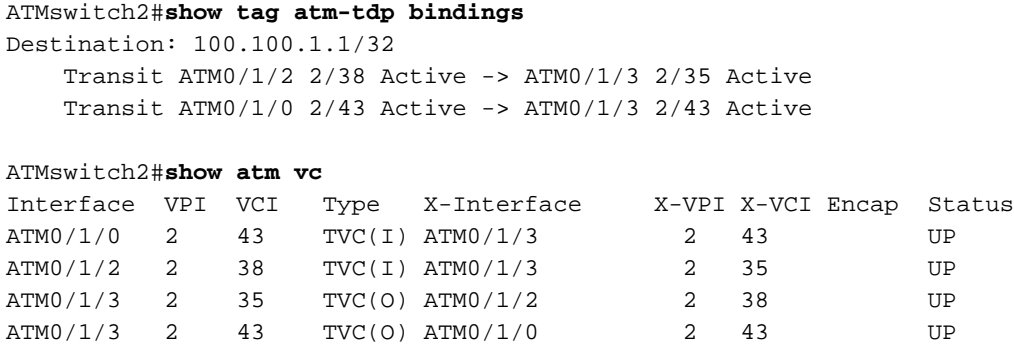

Aus dieser Ausgabe können Sie sehen, dass das Deaktivieren der VC Mergefunktion dazu führt, dass das System viele weitere VCs verwendet.

## <span id="page-8-0"></span>**Fehlerbehebung**

Für diese Konfiguration sind derzeit keine spezifischen Informationen zur Fehlerbehebung verfügbar.

# <span id="page-8-1"></span>Zugehörige Informationen

- [Technischer ATM-Support](//www.cisco.com/cisco/web/psa/default.html?mode=tech&level0=268435599&referring_site=bodynav)
- [Technischer Support Cisco Systems](//www.cisco.com/cisco/web/support/index.html?referring_site=bodynav)